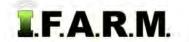

### Help Document / Training Tutorial

#### **Reports Tab - Booklet Report**

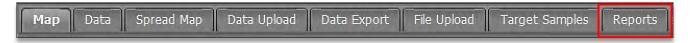

1. Click on the **Reports** Tab. The **Booklet Report** tab will be visible. This option allows you to create all reports available in I.F.A.R.M. from this one function tab. All reporting types / options are available to choose from.

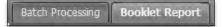

- A. Click on the Booklet Report tab.
- B. The Booklet Report page will display.

| Acc   | sount =                              | ·                   | Farm                                                                                                    |                             | Field                                               |  |
|-------|--------------------------------------|---------------------|----------------------------------------------------------------------------------------------------|-----------------------------|-----------------------------------------------------|--|
|       |                                      |                     |                                                                                                    |                             |                                                     |  |
|       |                                      |                     |                                                                                                    |                             |                                                     |  |
|       |                                      |                     |                                                                                                    |                             |                                                     |  |
| 800   | klet Report Selections               |                     |                                                                                                    |                             |                                                     |  |
| -     |                                      |                     |                                                                                                    |                             | N                                                   |  |
| 0     | Cover Sheet                          |                     |                                                                                                    |                             |                                                     |  |
|       |                                      | Field Labels:       | Field Name & Acres                                                                                                    | ~                           |                                                     |  |
|       |                                      | Lat/Lon Format:     | Decimal                                                                                                    | *                           |                                                     |  |
| E     | Field Boundary Map                   | Zoom Level:         | C Zoomed Out                                                                                                    | (iii) Centered              | C Zoomed In                                         |  |
|       |                                      | Boundary:<br>Color: | Outlined                                                                                                    | C Filled                    |                                                     |  |
|       |                                      | Display Field A     | ttributes                                                                                                    |                             |                                                     |  |
|       |                                      |                     |                                                                                                    | ield Analysis Per Page:     |                                                     |  |
| E     | Yield Map                            | Moisture            | Elevation                                                                                                    | One                         | © Four                                              |  |
|       | Soil Type Map                        |                     |                                                                                                    |                             |                                                     |  |
| 1     | Sample Analysis Report               | Map Overlay:        | None                                                                                                    | © Yield                     | 🔘 Soil Type                                         |  |
| 1.    |                                      |                     | O Veris EC_1ft                                                                                                    | Veris EC_3ft                |                                                     |  |
|       |                                      | V P                 | N Ca                                                                                                    | PerCa                       | Analysis Per Page:                                  |  |
| E     | Soil Data Analysis Map               |                     | Mg CEC                                                                                                    | PerMg                       | One                                                 |  |
|       |                                      |                     | Mn 🔲 bpH<br>S                                                                                                    | PerK                        |                                                     |  |
|       | Rx Spread Application Map            | Application Setup   | r [                                                                                                    | •                           | Clear Base Layer: 🔯                                 |  |
| Sett  | ings-                                |                     | Recipient                                                                                                    | ·s                          |                                                     |  |
|       | d Report Setup:                      | v                   | Name                                                                                                    |                             | Email                                               |  |
| Com   | bine datasets:                       |                     | 🕅 Ag Soi                                                                                                    | l Services                  | jasonwebster@frontiernet.net 🔺                      |  |
|       | datasets no older than: Most Recei   | nt 💌                | A second second s | Advantage g<br>nd Armington | gabe.tarr@agtechadvantage.com<br>miong@aglandfs.com |  |
|       | immediately:                         |                     | Ag-La                                                                                                    | nd Green Valley             | jgibson@aglandfs.com                                |  |
|       |                                      | Waterie Discould    | Ag-La                                                                                                    | nd Hanna City               | kramp@aglandfs.com                                  |  |
| laste | er base layer for reports: 🔘 Bing Hy | orid 💿 Bing Road    | and the second second se | nd Lincoln                  | rboyer@aglandfs.com                                 |  |
| -     | chment:                              | Browse              |                                                                                                    | II                          |                                                     |  |

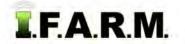

2. Booklet Name: Type in a name for the booklet to be run.

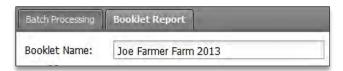

- 3. Load Farms / Fields: Click, hold and pull in the desired field(s) / soil data into the Account window.
  - **A.** Be mindful of the amount of data pulled to the Account window. Pulling in a farm will produce reports on each field and dataset tied to those fields. The report could result in many pages.

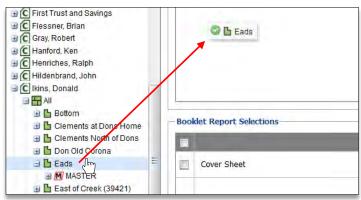

**B.** Booklet Report Sections. This section shows all reports (with options) that can be run for a given field. Users can choose individual reports, or can select all reports by clicking the topmost box.

|                                                                                                    | Bool | klet Report Selections    |                                                                                             |                                                      |                                                 |                                 |
|----------------------------------------------------------------------------------------------------|------|---------------------------|---------------------------------------------------------------------------------------------|------------------------------------------------------|-------------------------------------------------|---------------------------------|
| Produces a cover sheet with company logo, date and user.                                                      |      | Cover Sheet               |                                                                                             |                                                      |                                                 |                                 |
| Produces a Field Boundary Map<br>with Bing satellite background<br>imagery. Includes lat-long<br>information. |      | Field Boundary Map        | Field Labels:<br>Lat/Lon Format:<br>Zoom Level:<br>Boundary:<br>Color:<br>Display Field Att | Field Name & Acres Decimal Counter Outlined Tributes | Centered<br>Filled                              | Zoomed In                       |
| Produces a Yield Analysis map as seen in the Data Viewer tab.                                                 |      | Yield Map                 | ✓ All Moisture                                                                              | Yield                                                | Analysis Per F                                  | Page:                           |
| Soil map with soil type designations as seen in the Soil Zones tab.                                           |      | Soil Type Map             |                                                                                             |                                                      |                                                 |                                 |
| Produces the sample point<br>analysis grid report as seen in<br>the Sample Management tab.                    |      | Sample Analysis Report    | Map Overlay:<br>Show Averages:                                                              | None Veris EC_1ft                                    | <ul> <li>Yield</li> <li>Veris EC_3ft</li> </ul> | Soil Type                       |
| Produces a Field Boundary map<br>with colored product analysis<br>maps as seen in the Data<br>Viewer tab.     |      | Soil Data Analysis Map    | ✓ к ✓ рн                                                                                    | N Ca<br>Mg CEC<br>Mn bpH<br>S                        | PerCa<br>PerMg<br>PerK<br>PerH                  | Analysis Per Page:<br>One  Four |
| Produces a Rx product analysis<br>report as seen in the Spread<br>Map Rx tab.                                 |      | Rx Spread Application Map | Application Setup:                                                                          | High fert 2011                                       | *                                               | Clear Base Layer:               |

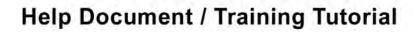

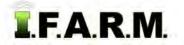

4. Settings. This feature allows the user to go through and configure the reports:

|                                | ~                          | 1 | 13.800 ma       | Contract of Contract of Contra |
|--------------------------------|----------------------------|---|-----------------|----------------------------------------------------------------------------------------------------|
| aved Report Setup:             | ×                          |   | Name 🔺          | Email                                                                                                    |
| Combine Datasets:              |                            |   | Gary Fisher     | gfisher@unitedsoilsin.com                                                                                                    |
| Ise datasets no older than:    | Most Recent                |   | AgIntegrated    | santo@agintegrated.com                                                                                                    |
|                                |                            |   | Agvance SSI     | rbarbee@agvance.net                                                                                                    |
| lun immediately:               | ۹                          | E | FisherG         | garyfisher7@att.net                                                                                                    |
| Run at scheduled time:         | O 10/05/2013 I 2:00 AN     | ~ | ] Fishman       | fishg7@gmail.com                                                                                                    |
| laster base layer for reports: | Bing Hybrid     Ding Roads | E | USI WO Printing | usiprinting@unitedsoilsinc.com                                                                                                    |
|                                |                            |   |                 |                                                                                                    |
| Attachment:                    | Browse No file selected.   |   |                 |                                                                                                    |

A. Saved Report Setup:

Will be addressed in the following section.

- B. Combine Datasets: This will average out data if same fields with multiple datasets are selected.
- **C. Use Datasets No Older Than**: **Most Recent** data is the program default, meaning the program will report datasets with the most current date.

Use the drop-down menu to select other available time periods (see above).

- **D. Run Immediately:** Default setting. Generates the report as soon as ran.
- E. Run at Scheduled Time: If chosen, select day / time for report to be generated.
- F. Master Base Layer / Reports: Chooses the background imagery for the reports.
- **G. Attachment:** If you want to attach a file to go along with the report, browse and attach it from this command (i.e. cover letter, plat maps, etc.).
- 5. Recipients. This area allows the user to select clients or recipients saved in their Recipients log.
  - A. Click on as many recipients as required.
  - B. To add a new email address, click on Add Contacts.
    - An Add Contacts window will appear.
    - Type in the Name and Email Address of the new contact.
    - If you have more than one entry, click on **New Contact**. You can add as many contacts as needed.
    - Click on Save (right).
  - **C.** Once entered, the new email address will appear in the listing highlighted in yellow. It will now be saved permanently under the Recipients list.

| Name 🔺          | Email                  |   |
|-----------------|------------------------|---|
| GRAINCO Mazon   | dbentson@graincofs.com | * |
| Gary Fisher     | garyfisher7@att.net    |   |
| GrainCo Lostant | dcallan@graincofs.com  |   |

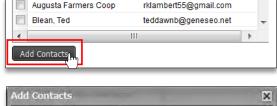

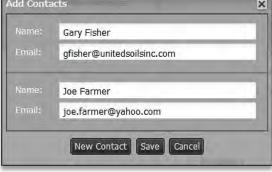

- Any entered contact will display with a light yellow backdrop.
- Entered contacts can be edited or deleted. Right click to see the options.

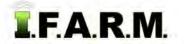

# Help Document / Training Tutorial

Booklet Report continued...

6. Schedule Report. Once you have all the booklet report conditions set, click on the Schedule Report button.

Schedule Report | Delete Setup | Save Setup

- A. Notification: You will see an indication that the reports are run / scheduled.
  - After the report is processed, a second indicator will appear offering to open the Booklet Report immediately.
  - Users have the option to open the report, or close the indicator and open in the File Manager at another time.

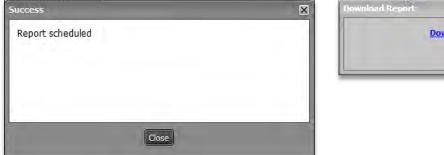

| Download |  |
|----------|--|
|          |  |
|          |  |

B. Email: When finished processing, an email will be sent with a link to view the PDF report.

|       | support        | Batch Report performed by Gary Fisher at 02:37:20 PM on 09/04/2012 | 1:37 pm  |
|-------|----------------|--------------------------------------------------------------------|----------|
| 0 🗠 🛢 | Tiplant, Julit | All Task - Transing Books                                          | 12:55 pm |
|       | (programs      | There shap the Yorani Patrices                                     | 11:23 am |

- The opened email will show a Download link. By clicking the link, viewing options will be displayed.

| Ba | tch Report performed by Gary Fisher at 02:37:20 PM on 09/04/2012                                                                              | Inbox x                   |
|----|----------------------------------------------------------------------------------------------------|---------------------------|
| -  | support@usifarm.com                                                                                                    | 1:37 PM (2 minutes ago) ☆ |
|    | to me, garyfisher7 💌                                                                                                    |                           |
|    | Batch Name: Eads Fall 2012<br>Combine Datasets: No<br>Use Datasets no older than: (most recent)<br>Reports created on: 02:37:20 PM 09/04/2012 |                           |
|    | Batch Report: Download                                                                                                    |                           |

C. The report will go through a processing function via Firefox (or other web browser). A progress indicator will display.

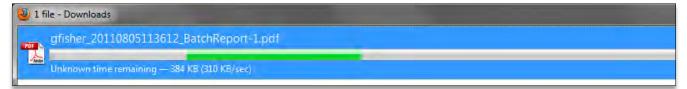

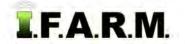

D. Once processed, the PDF file will open with all selected reports.

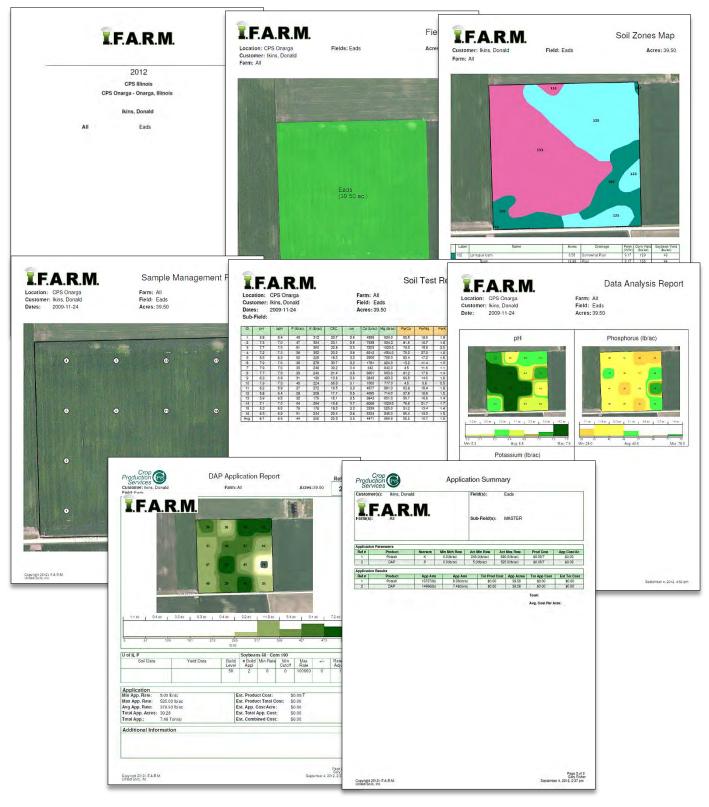

#### E. From the PDF software, you can print or save the report.

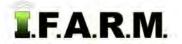

# Help Document / Training Tutorial

Booklet Report continued...

- 7. Save Setup. If there is a standard report that needs to be generated and repeated, I.F.A.R.M. allows the user to save a specific report & options that can be replicated quickly.
  - **A.** Once a specific report is completed, or set up for creation, go up and remove the initial field from the Account Window by choosing Remove All or Remove Selected.

| Remove All  | Remove Selected |
|-------------|-----------------|
| Account     |                 |
| Ikins, Dona | d               |

B. Move to the bottom of the screen and select Save Setup.

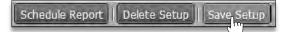

C. A naming prompt will appear. Enter the name of a very recognizable setup, then click OK.

| Booklet Report           | ×             |
|--------------------------|---------------|
| Enter a name for the new | report setup. |
| 2013 Std Report          |               |
| ОК Са                    | ncel          |

D. A Booklet Report success message will appear. Click close.

| Booklet Report                   | × |
|----------------------------------|---|
| Successfully saved report setup. |   |
|                                  |   |
|                                  |   |
|                                  |   |
|                                  | - |
| Close                            |   |

- E. To verify the saved setup took, go to the Settings area and click on the Saved Report Setup drop-down menu.
  - Look for the newly created saved setup.

| Settings            |                 | -        |
|---------------------|-----------------|----------|
| Saved Report Setup: |                 | ~        |
| Combine Datasets:   | 2013 Std Report | <u> </u> |

- F. The next time you have a booklet report to run, go to the Saved Report Setup and select the standard setup.
  - The overall report options will automatically populate the saved options.
  - From there, name the report, pull in the field(s) needed and schedule the report.

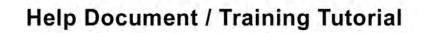

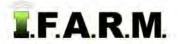

- 8. Starting Over. If you are finished with a given session and want to look at new data, simply select the **Remove** All or **Remove Selected** buttons to clear the Account Window.
  - A. You can then drag new fields in the Profiles / Account window to start a new session.

| Sample Grid                |                       |       |
|----------------------------|-----------------------|-------|
| Remove All Remove Selected | dd checked tree items |       |
| Account -                  | Farm                  | Field |
| lkins, Donald              | All                   | Hanna |

**B.** Users can also use the **Clear Form** button (in the lower right corner) to clear all entries in the Batch Report page.

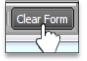